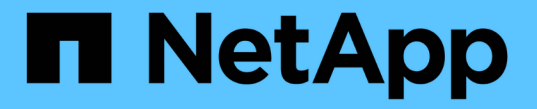

## グリッドフェデレーション接続を使用する StorageGRID 11.7

NetApp April 12, 2024

This PDF was generated from https://docs.netapp.com/ja-jp/storagegrid-117/tenant/grid-federationaccount-clone.html on April 12, 2024. Always check docs.netapp.com for the latest.

# 目次

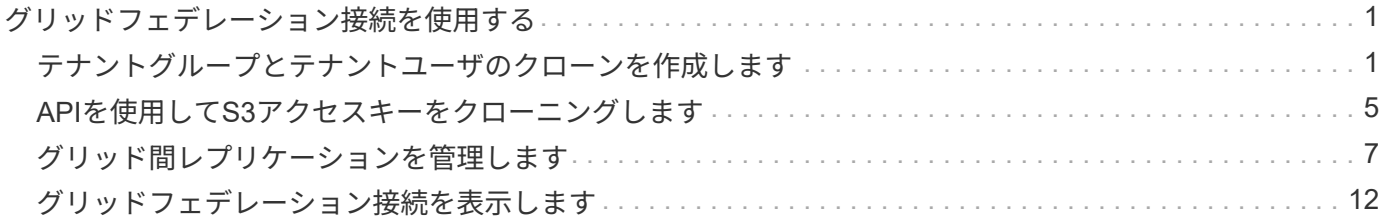

# <span id="page-2-0"></span>グリッドフェデレーション接続を使用する

### <span id="page-2-1"></span>テナントグループとテナントユーザのクローンを作成します

グリッドフェデレーション接続を使用する権限が新しいテナントに割り当てられている 場合、そのテナントは作成時に1つのStorageGRID システムから別のStorageGRID シス テムにレプリケートされます。テナントがレプリケートされると、ソーステナントに追 加されたすべてのグループとユーザがデスティネーションテナントにクローニングされ ます。

テナントが最初に作成されたStorageGRID システムは、テナントの\_source grid\_です。テナントがレプリケ ートされているStorageGRID システムは、テナントの\_destination grid\_です。両方のテナントアカウント に、アカウントID、名前、概要 、ストレージクォータ、および割り当てられた権限が同じである。 ただし、 デスティネーションテナントには最初はrootユーザのパスワードが設定されていません。詳細については、を 参照してください ["](https://docs.netapp.com/ja-jp/storagegrid-117/admin/grid-federation-what-is-account-clone.html)[アカウントクローンとは何ですか](https://docs.netapp.com/ja-jp/storagegrid-117/admin/grid-federation-what-is-account-clone.html)["](https://docs.netapp.com/ja-jp/storagegrid-117/admin/grid-federation-what-is-account-clone.html) および ["](https://docs.netapp.com/ja-jp/storagegrid-117/admin/grid-federation-manage-tenants.html)[許可されたテナントを管理する](https://docs.netapp.com/ja-jp/storagegrid-117/admin/grid-federation-manage-tenants.html)["](https://docs.netapp.com/ja-jp/storagegrid-117/admin/grid-federation-manage-tenants.html)。

テナントアカウント情報のクローニングは、で必要です ["](https://docs.netapp.com/ja-jp/storagegrid-117/admin/grid-federation-what-is-cross-grid-replication.html)[グリッド間レプリケーション](https://docs.netapp.com/ja-jp/storagegrid-117/admin/grid-federation-what-is-cross-grid-replication.html)["](https://docs.netapp.com/ja-jp/storagegrid-117/admin/grid-federation-what-is-cross-grid-replication.html) バケットオブジェク ト。両方のグリッドに同じテナントグループとユーザが配置されているため、どちらのグリッドでも対応する バケットとオブジェクトにアクセスできます。

アカウントクローンのテナントワークフロー

テナントアカウントに\* Use grid federation connection \*権限がある場合は、ワークフロー図を確認して、グル ープ、ユーザ、S3アクセスキーをクローニングする手順を確認してください。

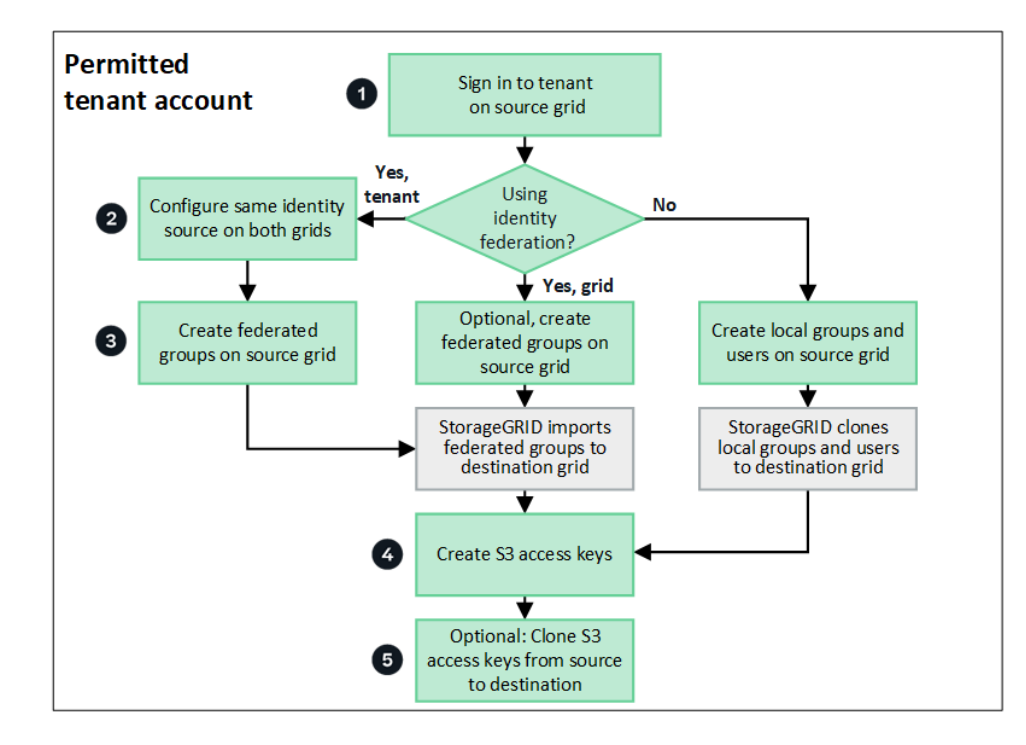

ワークフローの主な手順は次のとおりです。

ソースグリッド(テナントが最初に作成されたグリッド)でテナントアカウントにサインインします。

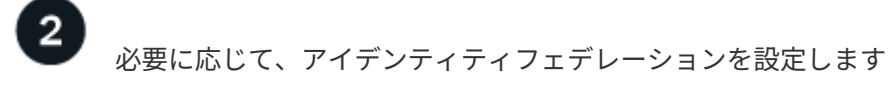

フェデレーテッドグループとユーザを使用するための\* Use own identity source \*権限がテナントアカウントに ある場合は、ソースとデスティネーションの両方のテナントアカウントに同じアイデンティティソース(同じ 設定)を設定します。フェデレーテッドグループとフェデレーテッドユーザは、両方のグリッドで同じアイデ ンティティソースを使用していないかぎりクローニングできません。手順については、を参照してください ["](https://docs.netapp.com/ja-jp/storagegrid-117/tenant/using-identity-federation.html) [アイデンティティフェデレーションを使用する](https://docs.netapp.com/ja-jp/storagegrid-117/tenant/using-identity-federation.html)["](https://docs.netapp.com/ja-jp/storagegrid-117/tenant/using-identity-federation.html)。

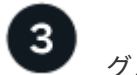

グループとユーザを作成します

グループとユーザを作成する場合は、必ずテナントのソースグリッドから開始してください。新しいグループ を追加すると、StorageGRID によってデスティネーショングリッドに自動的にクローンが作成されます。

- StorageGRID システム全体またはテナントアカウントに対してアイデンティティフェデレーションが設定 されている場合は、 ["](https://docs.netapp.com/ja-jp/storagegrid-117/tenant/creating-groups-for-s3-tenant.html)[新しいテナントグループを作成します](https://docs.netapp.com/ja-jp/storagegrid-117/tenant/creating-groups-for-s3-tenant.html)["](https://docs.netapp.com/ja-jp/storagegrid-117/tenant/creating-groups-for-s3-tenant.html) アイデンティティソースからフェデレーテッ ドグループをインポートする。
- アイデンティティフェデレーションを使用していない場合は、 ["](https://docs.netapp.com/ja-jp/storagegrid-117/tenant/creating-groups-for-s3-tenant.html)[新しいローカルグループを作成します](https://docs.netapp.com/ja-jp/storagegrid-117/tenant/creating-groups-for-s3-tenant.html)["](https://docs.netapp.com/ja-jp/storagegrid-117/tenant/creating-groups-for-s3-tenant.html) 次 に ["](https://docs.netapp.com/ja-jp/storagegrid-117/tenant/managing-local-users.html)[ローカルユーザを作成します](https://docs.netapp.com/ja-jp/storagegrid-117/tenant/managing-local-users.html)["](https://docs.netapp.com/ja-jp/storagegrid-117/tenant/managing-local-users.html)。

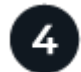

 **S3**アクセスキーを作成

可能です ["](https://docs.netapp.com/ja-jp/storagegrid-117/tenant/creating-your-own-s3-access-keys.html)[独自のアクセスキーを作成します](https://docs.netapp.com/ja-jp/storagegrid-117/tenant/creating-your-own-s3-access-keys.html)["](https://docs.netapp.com/ja-jp/storagegrid-117/tenant/creating-your-own-s3-access-keys.html) またはをクリックします ["](https://docs.netapp.com/ja-jp/storagegrid-117/tenant/creating-another-users-s3-access-keys.html)[別のユーザのアクセスキーを作成しま](https://docs.netapp.com/ja-jp/storagegrid-117/tenant/creating-another-users-s3-access-keys.html) [す](https://docs.netapp.com/ja-jp/storagegrid-117/tenant/creating-another-users-s3-access-keys.html)["](https://docs.netapp.com/ja-jp/storagegrid-117/tenant/creating-another-users-s3-access-keys.html) ソースグリッドまたはデスティネーショングリッドのいずれかで、そのグリッド上のバケットにアクセス します。

### 必要に応じて、**S3**アクセスキーをクローニングします

両方のグリッドで同じアクセスキーを使用してバケットにアクセスする必要がある場合は、ソースグリッドで アクセスキーを作成し、Tenant Manager APIを使用してデスティネーショングリッドに手動でクローニング します。手順については、を参照してください ["API](#page-6-0)[を使用して](#page-6-0)[S3](#page-6-0)[アクセスキーをクローニングします](#page-6-0)["](#page-6-0)。

### グループ、ユーザ、**S3**アクセスキーのクローニング方法

テナントソースグリッドとテナントデスティネーショングリッドの間で、グループ、ユーザ、S3アクセスキ ーがどのようにクローニングされるかを理解するには、このセクションを確認します。

ソースグリッドに作成されたローカルグループがクローニングされます

テナントアカウントが作成されてデスティネーショングリッドにレプリケートされると、StorageGRID はテ ナントのソースグリッドに追加したすべてのローカルグループをテナントのデスティネーショングリッドに自 動的にクローニングします。

元のグループとそのクローンには、同じアクセスモード、グループ権限、S3グループポリシーが設定されて います。手順については、を参照してください ["S3](https://docs.netapp.com/ja-jp/storagegrid-117/tenant/creating-groups-for-s3-tenant.html) [テナント用のグループを作成します](https://docs.netapp.com/ja-jp/storagegrid-117/tenant/creating-groups-for-s3-tenant.html)["](https://docs.netapp.com/ja-jp/storagegrid-117/tenant/creating-groups-for-s3-tenant.html)。

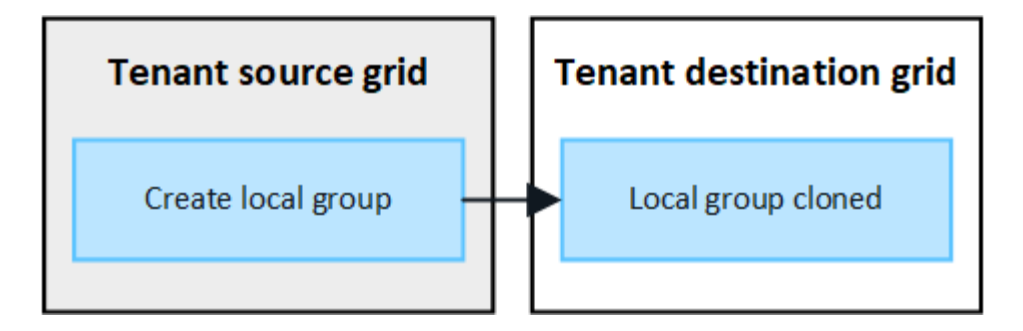

ソースグリッドでローカルグループを作成するときに選択したユーザは、そのグループがデス ティネーショングリッドにクローニングされるときに含まれません。このため、グループを作 成するときにユーザーを選択しないでください。代わりに、ユーザの作成時にグループを選択 します。

ソースグリッドに作成されたローカルユーザがクローニングされます

 $(i)$ 

ソースグリッドに新しいローカルユーザを作成すると、StorageGRID によってそのユーザがデスティネーシ ョングリッドに自動的にクローニングされます。元のユーザとそのクローンのフルネーム、ユーザ名、およ び\* Deny access \*設定が同じです。両方のユーザも同じグループに属しています。手順については、を参照し てください ["](https://docs.netapp.com/ja-jp/storagegrid-117/tenant/managing-local-users.html)[ローカルユーザを管理します](https://docs.netapp.com/ja-jp/storagegrid-117/tenant/managing-local-users.html)["](https://docs.netapp.com/ja-jp/storagegrid-117/tenant/managing-local-users.html)。

セキュリティ上の理由から、ローカルユーザのパスワードはデスティネーショングリッドにクローニングされ ません。デスティネーショングリッドでローカルユーザがTenant Managerにアクセスする必要がある場合 は、テナントアカウントのrootユーザがデスティネーショングリッドでそのユーザのパスワードを追加する必 要があります。手順については、を参照してください ["](https://docs.netapp.com/ja-jp/storagegrid-117/tenant/managing-local-users.html)[ローカルユーザを管理します](https://docs.netapp.com/ja-jp/storagegrid-117/tenant/managing-local-users.html)["](https://docs.netapp.com/ja-jp/storagegrid-117/tenant/managing-local-users.html)。

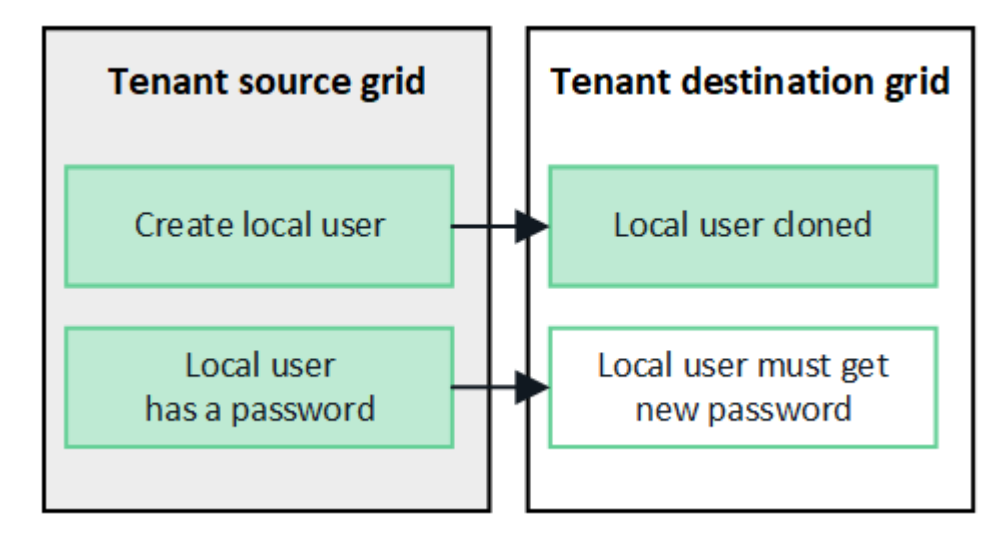

ソースグリッドに作成されたフェデレーテッドグループがクローニングされます

でアカウントクローンを使用するための要件を想定しています ["](https://docs.netapp.com/ja-jp/storagegrid-117/admin/grid-federation-what-is-account-clone.html#account-clone-sso)[シングルサインオン](https://docs.netapp.com/ja-jp/storagegrid-117/admin/grid-federation-what-is-account-clone.html#account-clone-sso)["](https://docs.netapp.com/ja-jp/storagegrid-117/admin/grid-federation-what-is-account-clone.html#account-clone-sso) および ["](https://docs.netapp.com/ja-jp/storagegrid-117/admin/grid-federation-what-is-account-clone.html#account-clone-identity-federation)[アイデンティテ](https://docs.netapp.com/ja-jp/storagegrid-117/admin/grid-federation-what-is-account-clone.html#account-clone-identity-federation) [ィフェデレーション](https://docs.netapp.com/ja-jp/storagegrid-117/admin/grid-federation-what-is-account-clone.html#account-clone-identity-federation)["](https://docs.netapp.com/ja-jp/storagegrid-117/admin/grid-federation-what-is-account-clone.html#account-clone-identity-federation) これで、ソースグリッドでテナント用に作成(インポート)したフェデレーテッドグル ープがデスティネーショングリッドのテナントに自動的にクローニングされます。

両方のグループに同じアクセスモード、グループ権限、S3グループポリシーが設定されています。

ソーステナント用にフェデレーテッドグループを作成し、デスティネーションテナントにクローニングする と、フェデレーテッドユーザはどちらのグリッドからテナントにサインインできるようになります。

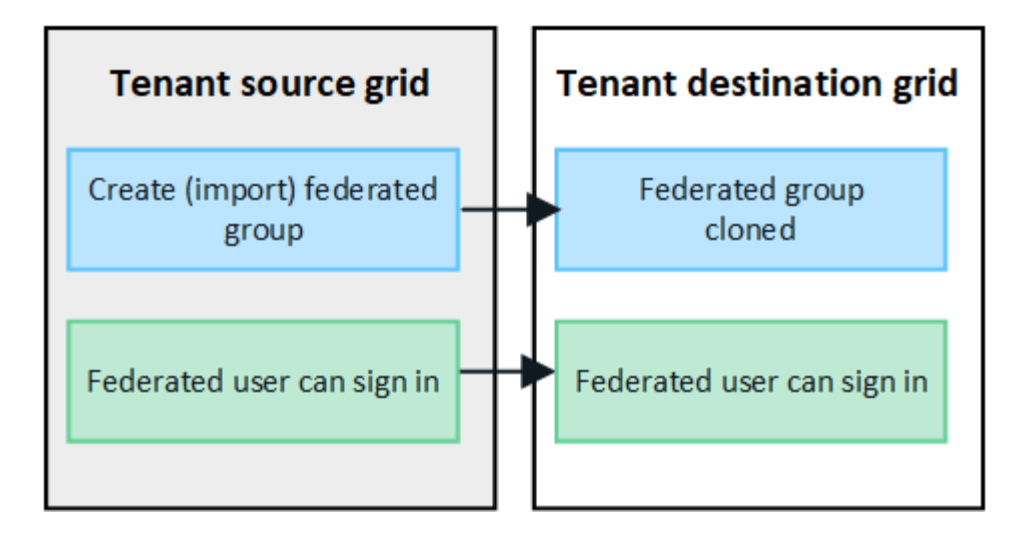

**S3**アクセスキーは手動でクローニングできます

StorageGRID では、S3アクセスキーが自動的にクローニングされることはありません。これは、グリッドご とにキーが異なるためです。

2つのグリッドでアクセスキーを管理するには、次のいずれかを実行します。

- グリッドごとに同じキーを使用する必要がない場合は、できます ["](https://docs.netapp.com/ja-jp/storagegrid-117/tenant/creating-your-own-s3-access-keys.html)[独自のアクセスキーを作成します](https://docs.netapp.com/ja-jp/storagegrid-117/tenant/creating-your-own-s3-access-keys.html)["](https://docs.netapp.com/ja-jp/storagegrid-117/tenant/creating-your-own-s3-access-keys.html) また は ["](https://docs.netapp.com/ja-jp/storagegrid-117/tenant/creating-another-users-s3-access-keys.html)[別のユーザのアクセスキーを作成します](https://docs.netapp.com/ja-jp/storagegrid-117/tenant/creating-another-users-s3-access-keys.html)["](https://docs.netapp.com/ja-jp/storagegrid-117/tenant/creating-another-users-s3-access-keys.html) をクリックします。
- 両方のグリッドで同じキーを使用する必要がある場合は、ソースグリッドでキーを作成し、Tenant Manager APIを使用して手動でキーを作成できます ["](#page-6-0)[キーのクローンを作成します](#page-6-0)["](#page-6-0) ターゲットグリッドに 移動します。

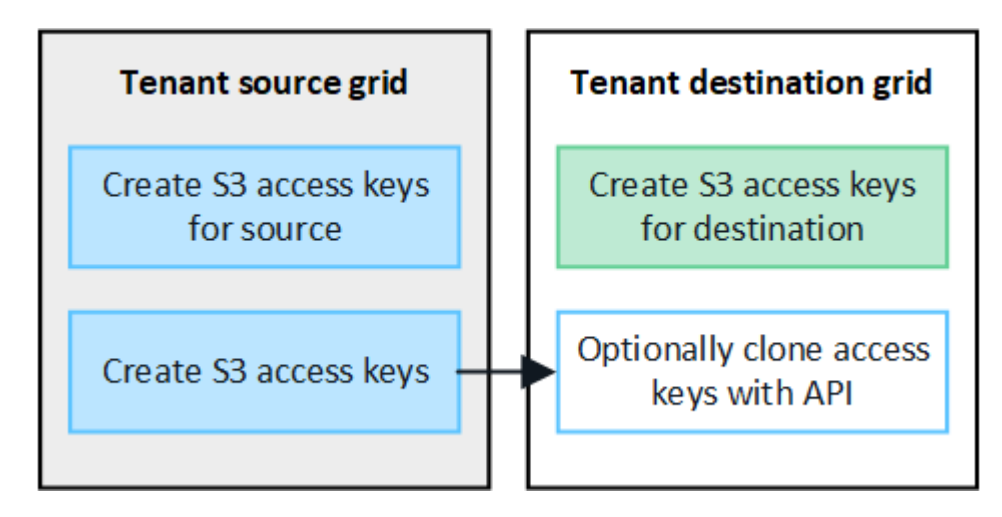

 $\bigcirc$ 

フェデレーテッドユーザのS3アクセスキーをクローニングすると、ユーザとS3アクセスキーの 両方がデスティネーションテナントにクローニングされます。

デスティネーショングリッドに追加されたグループおよびユーザはクローンされません

クローニングは、テナントのソースグリッドからテナントのデスティネーショングリッドにのみ実行されま す。テナントのデスティネーショングリッドでグループとユーザを作成またはインポートした場 合、StorageGRID はこれらの項目をテナントのソースグリッドにクローニングしません。

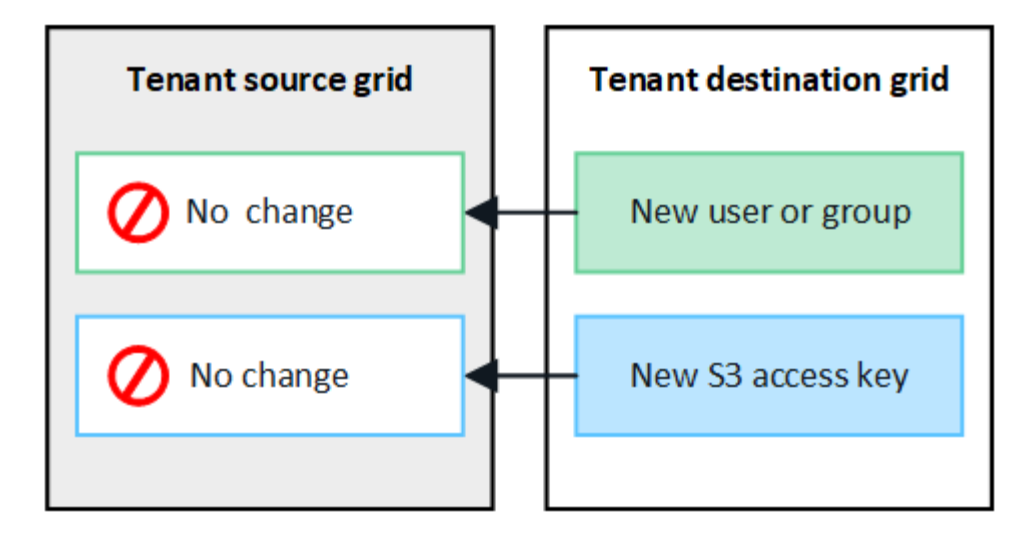

編集または削除されたグループ、ユーザ、およびアクセスキーのクローンは作成されません

クローニングは、新しいグループおよびユーザを作成した場合にのみ実行されます。

いずれかのグリッドでグループ、ユーザ、またはアクセスキーを編集または削除した場合、変更内容はもう一 方のグリッドにクローニングされません。

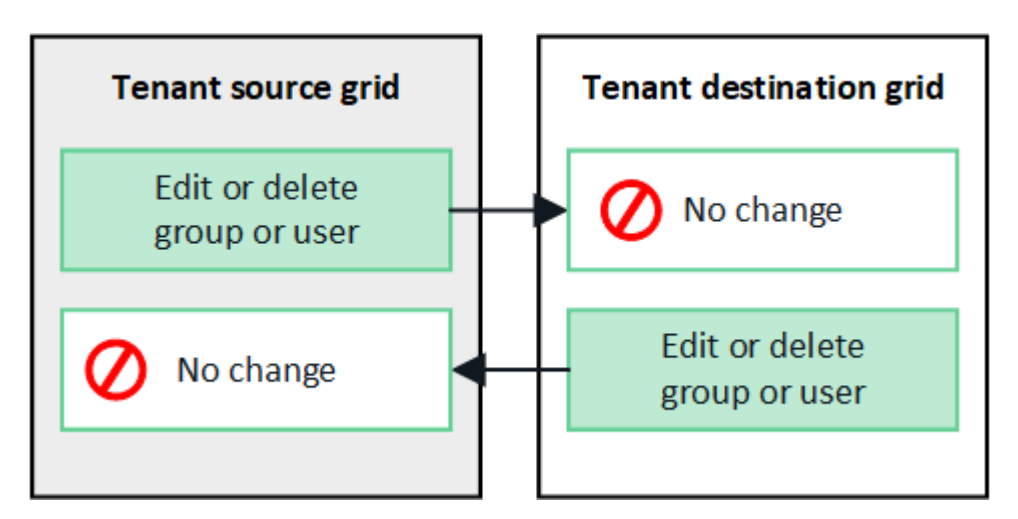

## <span id="page-6-0"></span>**API**を使用して**S3**アクセスキーをクローニングします

テナントアカウントに\* Use grid federation connection \*権限がある場合は、テナント管 理APIを使用して、ソースグリッドのテナントからデスティネーショングリッドのテナン トにS3アクセスキーを手動でクローニングできます。

作業を開始する前に

- テナントアカウントには、\* Use grid federation connection \*権限が割り当てられています。
- グリッドフェデレーション接続は\*が[接続済み]\*になっています。
- を使用してテナントのソースグリッドでTenant Managerにサインインしておきます ["](https://docs.netapp.com/ja-jp/storagegrid-117/admin/web-browser-requirements.html)[サポートされている](https://docs.netapp.com/ja-jp/storagegrid-117/admin/web-browser-requirements.html) [Web](https://docs.netapp.com/ja-jp/storagegrid-117/admin/web-browser-requirements.html) [ブラウザ](https://docs.netapp.com/ja-jp/storagegrid-117/admin/web-browser-requirements.html)["](https://docs.netapp.com/ja-jp/storagegrid-117/admin/web-browser-requirements.html)。
- が設定されたユーザグループに属している必要があります ["](https://docs.netapp.com/ja-jp/storagegrid-117/tenant/tenant-management-permissions.html)[自分の](https://docs.netapp.com/ja-jp/storagegrid-117/tenant/tenant-management-permissions.html)[S3](https://docs.netapp.com/ja-jp/storagegrid-117/tenant/tenant-management-permissions.html)[クレデンシャルまたは](https://docs.netapp.com/ja-jp/storagegrid-117/tenant/tenant-management-permissions.html)[Root Access](https://docs.netapp.com/ja-jp/storagegrid-117/tenant/tenant-management-permissions.html) [権限を管理します](https://docs.netapp.com/ja-jp/storagegrid-117/tenant/tenant-management-permissions.html)["](https://docs.netapp.com/ja-jp/storagegrid-117/tenant/tenant-management-permissions.html)。

• ローカルユーザのアクセスキーをクローニングする場合、そのユーザは両方のグリッドにすでに存在して います。

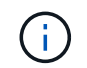

フェデレーテッドユーザのS3アクセスキーをクローニングすると、ユーザとS3アクセスキ ーの両方がデスティネーションテナントに追加されます。

### 自分のアクセスキーのクローンを作成します

両方のグリッドで同じバケットにアクセスする必要がある場合は、独自のアクセスキーをクローニングできま す。

手順

- 1. ソースグリッドでTenant Managerを使用し、 ["](https://docs.netapp.com/ja-jp/storagegrid-117/tenant/creating-your-own-s3-access-keys.html)[独自のアクセスキーを作成します](https://docs.netapp.com/ja-jp/storagegrid-117/tenant/creating-your-own-s3-access-keys.html)["](https://docs.netapp.com/ja-jp/storagegrid-117/tenant/creating-your-own-s3-access-keys.html) をダウンロードします .csv ファイル。
- 2. Tenant Managerの上部で、ヘルプアイコンを選択し、\*[API documentation]\*を選択します。
- 3. [\* s3 \*]セクションで、次のエンドポイントを選択します。

POST /org/users/current-user/replicate-s3-access-key

ê POST /org/users/current-user/replicate-s3-access-key Clone the current user's S3 key to the other grids.

- 4. [\* 試してみてください \* ] を選択します。
- 5. body テキストボックスで、 AccessKey および secretAccessKey のエントリ例を、ダウンロードした 。csv \*ファイルの値に置き換えます。

各文字列は必ず二重引用符で囲んでください。

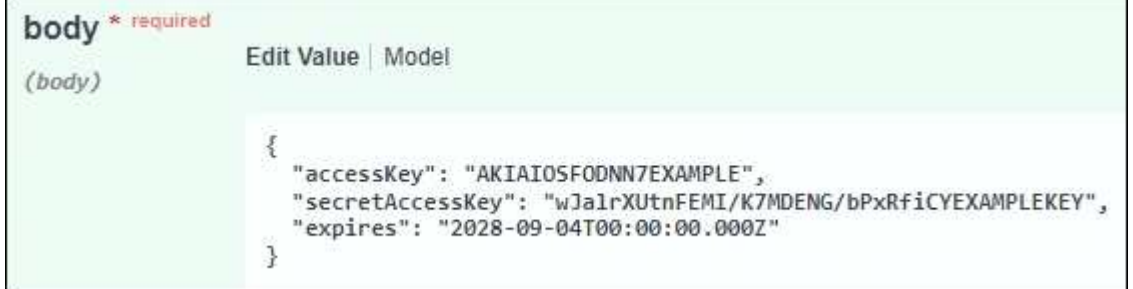

- 6. キーが期限切れになる場合は、\* expires の例のエントリを、**ISO 8601**データタイム形式の文字列として 有効期限の日時に置き換えます(例: **2024-02-28T22:46:33-08:00**)。キーが期限切れにならない場 合は、 expires エントリの値として null を入力します(または expires \*行とその前のカンマを削除します )。
- 7. [\* Execute] を選択します。
- 8. サーバ応答コードが「\* 204 \*」であることを確認します。これは、キーがデスティネーショングリッドに 正常にクローニングされたことを示します。

### 別のユーザのアクセスキーのクローンを作成します

別のユーザが両方のグリッドで同じバケットにアクセスする必要がある場合は、そのユーザのアクセスキーを

クローニングできます。

手順

- 1. ソースグリッドでTenant Managerを使用し、 ["](https://docs.netapp.com/ja-jp/storagegrid-117/tenant/creating-another-users-s3-access-keys.html)[他](https://docs.netapp.com/ja-jp/storagegrid-117/tenant/creating-another-users-s3-access-keys.html)[のユーザの](https://docs.netapp.com/ja-jp/storagegrid-117/tenant/creating-another-users-s3-access-keys.html)[S3](https://docs.netapp.com/ja-jp/storagegrid-117/tenant/creating-another-users-s3-access-keys.html)[アクセスキーを作成します](https://docs.netapp.com/ja-jp/storagegrid-117/tenant/creating-another-users-s3-access-keys.html)["](https://docs.netapp.com/ja-jp/storagegrid-117/tenant/creating-another-users-s3-access-keys.html) をダウンロー ドします .csv ファイル。
- 2. Tenant Managerの上部で、ヘルプアイコンを選択し、\*[API documentation]\*を選択します。
- 3. ユーザIDを取得します。この値は、他のユーザのアクセスキーのクローンを作成するときに必要になりま す。
	- a. [Users]セクションで、次のエンドポイントを選択します。

GET /org/users

- b. [\* 試してみてください \* ] を選択します。
- c. ユーザを検索するときに使用するパラメータを指定します。
- d. [\* Execute] を選択します。
- e. 複製するキーを持つユーザーを検索し、\* id \*フィールドの番号をコピーします。
- 4. [\* s3 \*]セクションで、次のエンドポイントを選択します。

POST /org/users/{userId}/replicate-s3-access-key

POST /org/users/{userId}/replicate-s3-access-key Clone an S3 key to the other grids. û

- 5. [\* 試してみてください \* ] を選択します。
- 6. [**userid**]テキストボックスに、コピーしたユーザIDを貼り付けます。
- 7. \* body テキストボックスで、 example access key および secret access key のサンプルエントリを、その ユーザの。csv \*ファイルの値に置き換えます。

文字列は必ず二重引用符で囲んでください。

- 8. キーが期限切れになる場合は、\* expires の例のエントリを、**ISO 8601**データタイム形式の文字列として 有効期限の日時に置き換えます(例: **2023-02-28T22:46:33-08:00**)。キーが期限切れにならない場 合は、 expires エントリの値として null を入力します(または expires \*行とその前のカンマを削除します )。
- 9. [\* Execute] を選択します。
- 10. サーバ応答コードが「\* 204 \*」であることを確認します。これは、キーがデスティネーショングリッドに 正常にクローニングされたことを示します。

### <span id="page-8-0"></span>グリッド間レプリケーションを管理します

テナントアカウントの作成時に「Use grid federation connection \*」権限が割り当てられ ていた場合は、グリッド間レプリケーションを使用して、テナントのソースグリッド上 のバケットとテナントのデスティネーショングリッド上のバケット間でオブジェクトを 自動的にレプリケートできます。グリッド間レプリケーションは、一方または両方の方 向で実行できます。

グリッド間レプリケーションのワークフロー

次のワークフロー図は、2つのグリッド上のバケット間でグリッド間レプリケーションを設定する手順をまと めたものです。これらの手順については、以下で詳しく説明します。

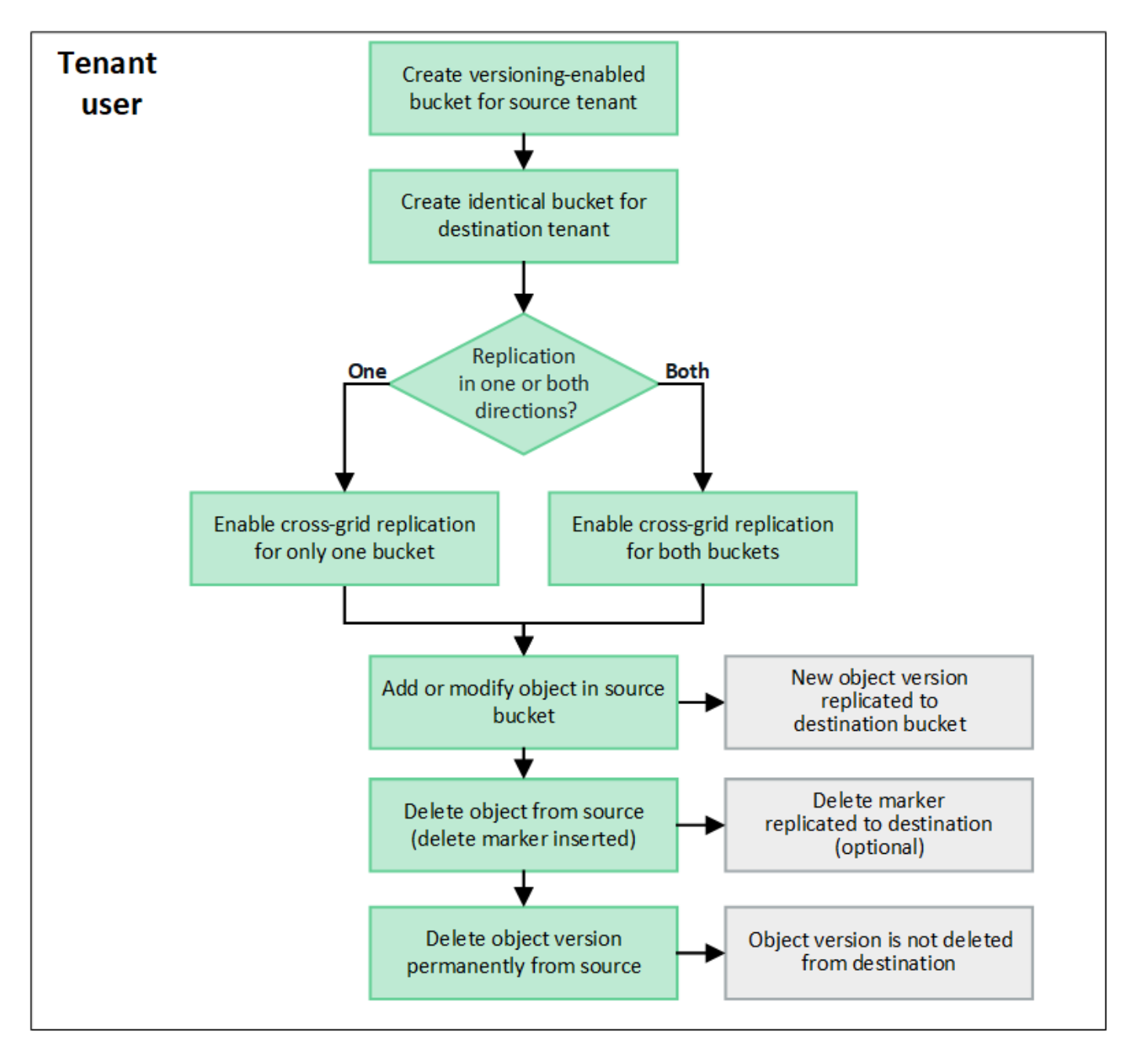

グリッド間レプリケーションを設定する

グリッド間レプリケーションを使用する前に、各グリッドの対応するテナントアカウントにサインインし、同 一のバケットを作成する必要があります。その後、一方または両方のバケットでグリッド間レプリケーション を有効にできます。

作業を開始する前に

• グリッド間レプリケーションの要件を確認しておく必要があります。を参照してください ["](https://docs.netapp.com/ja-jp/storagegrid-117/admin/grid-federation-what-is-cross-grid-replication.html)[クロスグリッ](https://docs.netapp.com/ja-jp/storagegrid-117/admin/grid-federation-what-is-cross-grid-replication.html) [ドレプリケーションとは](https://docs.netapp.com/ja-jp/storagegrid-117/admin/grid-federation-what-is-cross-grid-replication.html)["](https://docs.netapp.com/ja-jp/storagegrid-117/admin/grid-federation-what-is-cross-grid-replication.html)。

- を使用している ["](https://docs.netapp.com/ja-jp/storagegrid-117/admin/web-browser-requirements.html)[サポートされている](https://docs.netapp.com/ja-jp/storagegrid-117/admin/web-browser-requirements.html) [Web](https://docs.netapp.com/ja-jp/storagegrid-117/admin/web-browser-requirements.html) [ブラウザ](https://docs.netapp.com/ja-jp/storagegrid-117/admin/web-browser-requirements.html)["](https://docs.netapp.com/ja-jp/storagegrid-117/admin/web-browser-requirements.html)。
- テナントアカウントには\* Use grid federation connection \*権限があり、両方のグリッドに同一のテナント アカウントが存在します。を参照してください ["](https://docs.netapp.com/ja-jp/storagegrid-117/admin/grid-federation-manage-tenants.html)[グリッドフェデレーション接続に許可されているテナン](https://docs.netapp.com/ja-jp/storagegrid-117/admin/grid-federation-manage-tenants.html) [トを管理します](https://docs.netapp.com/ja-jp/storagegrid-117/admin/grid-federation-manage-tenants.html)["](https://docs.netapp.com/ja-jp/storagegrid-117/admin/grid-federation-manage-tenants.html)。
- サインインするテナントユーザが両方のグリッドにすでに存在し、を含むユーザグループに属している ["root](https://docs.netapp.com/ja-jp/storagegrid-117/tenant/tenant-management-permissions.html)[アクセス権限](https://docs.netapp.com/ja-jp/storagegrid-117/tenant/tenant-management-permissions.html)["](https://docs.netapp.com/ja-jp/storagegrid-117/tenant/tenant-management-permissions.html)。
- テナントのデスティネーショングリッドにローカルユーザとしてサインインする場合は、テナントアカウ ントのrootユーザがそのグリッドでユーザアカウントのパスワードを設定している必要があります。

同一のバケットを**2**つ作成します

最初の手順として、各グリッドの対応するテナントアカウントにサインインし、同一のバケットを作成しま す。

#### 手順

- 1. グリッドフェデレーション接続のいずれかのグリッドから、新しいバケットを作成します。
	- a. 両方のグリッドに存在するテナントユーザのクレデンシャルを使用してテナントアカウントにサイン インします。

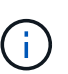

テナントのデスティネーショングリッドにローカルユーザとしてサインインできない場 合は、テナントアカウントのrootユーザがユーザアカウントのパスワードを設定してい ることを確認します。

- b. の指示に従ってください ["S3](https://docs.netapp.com/ja-jp/storagegrid-117/tenant/creating-s3-bucket.html)[バケットを作成](https://docs.netapp.com/ja-jp/storagegrid-117/tenant/creating-s3-bucket.html)["](https://docs.netapp.com/ja-jp/storagegrid-117/tenant/creating-s3-bucket.html)。
- c. タブで、[オブジェクトのバージョン管理を有効にする]\*を選択します。
- d. StorageGRID システムでS3オブジェクトロックが有効になっている場合は、バケットでS3オブジェ クトロックを有効にしないでください。
- e. [ \* バケットの作成 \* ] を選択します。
- f. [ 完了 ] を選択します。
- 2. 同じテナントアカウントに対して同じバケットをグリッドフェデレーション接続のもう一方のグリッドに 作成するには、上記の手順を繰り返します。

グリッド間レプリケーションを有効にする

これらの手順は、いずれかのバケットにオブジェクトを追加する前に実行する必要があります。

#### 手順

- 1. オブジェクトを複製するグリッドから開始して、を有効にします ["](https://docs.netapp.com/ja-jp/storagegrid-117/admin/grid-federation-what-is-cross-grid-replication.html)[一方](https://docs.netapp.com/ja-jp/storagegrid-117/admin/grid-federation-what-is-cross-grid-replication.html)[向](https://docs.netapp.com/ja-jp/storagegrid-117/admin/grid-federation-what-is-cross-grid-replication.html)[のグリッド間レプリケーション](https://docs.netapp.com/ja-jp/storagegrid-117/admin/grid-federation-what-is-cross-grid-replication.html)["](https://docs.netapp.com/ja-jp/storagegrid-117/admin/grid-federation-what-is-cross-grid-replication.html) :
	- a. バケットのテナントアカウントにサインインします。
	- b. ダッシュボードで\* View Buckets を選択するか、 storage(S3)**>** Buckets \*を選択します。
	- c. 表からバケット名を選択して、バケットの詳細ページにアクセスします。
	- d. [クロスグリッドレプリケーション]\*タブを選択します。
	- e. [有効化]\*を選択し、要件のリストを確認します。
- f. すべての要件を満たしている場合は、使用するグリッドフェデレーション接続を選択します。
- g. 必要に応じて、[Replicate delete markers]の設定を変更して、S3クライアントがバージョンIDを含ま ない削除要求をソースグリッドに対して実行した場合のデスティネーショングリッドでの動作を確認 します。
	- Yes \*(デフォルト)の場合は、削除マーカーがソースバケットに追加され、デスティネーション バケットにレプリケートされます。
	- No \*の場合、削除マーカーがソースバケットに追加されますが、デスティネーションバケットには レプリケートされません。

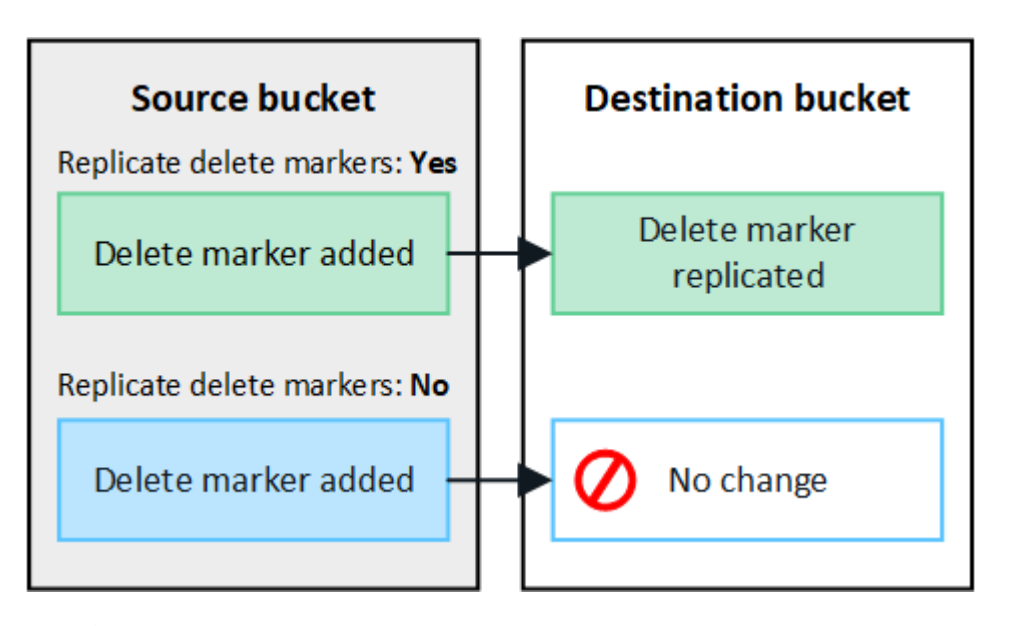

削除要求にバージョンIDが含まれている場合は、そのオブジェクトのバージョンがソー スバケットから完全に削除されます。StorageGRID はバージョンIDを含む削除要求を レプリケートしないため、同じオブジェクトバージョンがデスティネーションから削除 されることはありません。

を参照してください ["](https://docs.netapp.com/ja-jp/storagegrid-117/admin/grid-federation-what-is-cross-grid-replication.html)[クロスグリッドレプリケーションとは](https://docs.netapp.com/ja-jp/storagegrid-117/admin/grid-federation-what-is-cross-grid-replication.html)["](https://docs.netapp.com/ja-jp/storagegrid-117/admin/grid-federation-what-is-cross-grid-replication.html) を参照してください。

- a. 選択内容を確認します。両方のバケットが空でない限り、これらの設定を変更することはできませ  $\mathcal{L}_{\alpha}$
- b. [有効にしてテスト]\*を選択します。

 $\bigcap$ 

しばらくすると、成功のメッセージが表示されます。このバケットに追加されたオブジェクトは、も う一方のグリッドに自動的にレプリケートされます。\*クロスグリッドレプリケーション\*は、バケッ トの詳細ページで有効になっている機能として表示されます。

2. 必要に応じて、もう一方のグリッドの対応するバケットに移動します ["](https://docs.netapp.com/ja-jp/storagegrid-117/admin/grid-federation-what-is-cross-grid-replication.html)[双](https://docs.netapp.com/ja-jp/storagegrid-117/admin/grid-federation-what-is-cross-grid-replication.html)[方](https://docs.netapp.com/ja-jp/storagegrid-117/admin/grid-federation-what-is-cross-grid-replication.html)[向](https://docs.netapp.com/ja-jp/storagegrid-117/admin/grid-federation-what-is-cross-grid-replication.html)[のグリッド間レプリケーシ](https://docs.netapp.com/ja-jp/storagegrid-117/admin/grid-federation-what-is-cross-grid-replication.html) [ョンを有効にします](https://docs.netapp.com/ja-jp/storagegrid-117/admin/grid-federation-what-is-cross-grid-replication.html)["](https://docs.netapp.com/ja-jp/storagegrid-117/admin/grid-federation-what-is-cross-grid-replication.html)。

グリッド間のレプリケーションをテスト

バケットでクロスグリッドレプリケーションが有効になっている場合は、接続とグリッド間レプリケーション が正しく機能していること、ソースとデスティネーションのバケットがすべての要件を満たしていること(バ ージョン管理が有効になっている場合など)を確認する必要があります。

作業を開始する前に

- を使用している ["](https://docs.netapp.com/ja-jp/storagegrid-117/admin/web-browser-requirements.html)[サポートされている](https://docs.netapp.com/ja-jp/storagegrid-117/admin/web-browser-requirements.html) [Web](https://docs.netapp.com/ja-jp/storagegrid-117/admin/web-browser-requirements.html) [ブラウザ](https://docs.netapp.com/ja-jp/storagegrid-117/admin/web-browser-requirements.html)["](https://docs.netapp.com/ja-jp/storagegrid-117/admin/web-browser-requirements.html)。
- が設定されたユーザグループに属している必要があります ["root](https://docs.netapp.com/ja-jp/storagegrid-117/tenant/tenant-management-permissions.html)[アクセス権限](https://docs.netapp.com/ja-jp/storagegrid-117/tenant/tenant-management-permissions.html)["](https://docs.netapp.com/ja-jp/storagegrid-117/tenant/tenant-management-permissions.html)。

手順

- 1. バケットのテナントアカウントにサインインします。
- 2. ダッシュボードで\* View Buckets を選択するか、 storage(S3)**>** Buckets \*を選択します。
- 3. 表からバケット名を選択して、バケットの詳細ページにアクセスします。
- 4. [クロスグリッドレプリケーション]\*タブを選択します。
- 5. [ 接続のテスト \* ] を選択します。

接続が正常な場合は、成功バナーが表示されます。そうしないとエラーメッセージが表示され、ユーザと グリッド管理者はこのメッセージを使用して問題 を解決できます。詳細については、を参照してください ["](https://docs.netapp.com/ja-jp/storagegrid-117/admin/grid-federation-troubleshoot.html)[グリッドフェデレーションエラーをトラブルシューティングする](https://docs.netapp.com/ja-jp/storagegrid-117/admin/grid-federation-troubleshoot.html)["](https://docs.netapp.com/ja-jp/storagegrid-117/admin/grid-federation-troubleshoot.html)。

6. グリッド間レプリケーションが両方向で実行されるように設定されている場合は、もう一方のグリッドの 対応するバケットに移動して\*[Test connection]\*を選択し、グリッド間レプリケーションが反対方向で動作 していることを確認します。

グリッド間レプリケーションを無効にします

オブジェクトをもう一方のグリッドにコピーする必要がなくなった場合は、グリッド間レプリケーションを永 続的に停止できます。

グリッド間レプリケーションを無効にする前に、次の点に注意してください。

- グリッド間レプリケーションを無効にしても、グリッド間ですでにコピーされているオブジェクトは削除 されません。たとえば、のオブジェクトなどです my-bucket にコピーされたグリッド1上 my-bucket グリッド2では、そのバケットのグリッド間レプリケーションを無効にしても削除されません。これらの オブジェクトを削除する場合は、手動で削除する必要があります。
- 各バケットでグリッド間レプリケーションが有効になっている場合(双方向でレプリケーションが発生し た場合)は、一方または両方のバケットでグリッド間レプリケーションを無効にすることができます。た とえば、からのオブジェクトのレプリケーションを無効にすることができます my-bucket グリッド1か らに my-bucket グリッド2上で、からオブジェクトをレプリケートし続けます my-bucket グリッド2か らへ my-bucket グリッド1上 (On Grid 1):
- グリッドフェデレーション接続を使用するテナントの権限を削除するには、グリッド間レプリケーション を無効にする必要があります。を参照してください ["](https://docs.netapp.com/ja-jp/storagegrid-117/admin/grid-federation-manage-tenants.html)[許可されたテナントを管理する](https://docs.netapp.com/ja-jp/storagegrid-117/admin/grid-federation-manage-tenants.html)["](https://docs.netapp.com/ja-jp/storagegrid-117/admin/grid-federation-manage-tenants.html)。
- オブジェクトを含むバケットでクロスグリッドレプリケーションを無効にすると、ソースとデスティネー ションの両方のバケットからすべてのオブジェクトを削除しないかぎり、クロスグリッドレプリケーショ ンを再度有効にすることはできません。

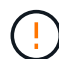

両方のバケットが空でない限り、レプリケーションを再度有効にすることはできません。

作業を開始する前に

- を使用している ["](https://docs.netapp.com/ja-jp/storagegrid-117/admin/web-browser-requirements.html)[サポートされている](https://docs.netapp.com/ja-jp/storagegrid-117/admin/web-browser-requirements.html) [Web](https://docs.netapp.com/ja-jp/storagegrid-117/admin/web-browser-requirements.html) [ブラウザ](https://docs.netapp.com/ja-jp/storagegrid-117/admin/web-browser-requirements.html)["](https://docs.netapp.com/ja-jp/storagegrid-117/admin/web-browser-requirements.html)。
- が設定されたユーザグループに属している必要があります ["root](https://docs.netapp.com/ja-jp/storagegrid-117/tenant/tenant-management-permissions.html)[アクセス権限](https://docs.netapp.com/ja-jp/storagegrid-117/tenant/tenant-management-permissions.html)["](https://docs.netapp.com/ja-jp/storagegrid-117/tenant/tenant-management-permissions.html)。

### 手順

- 1. レプリケートするオブジェクトが含まれていないグリッドから、バケットのグリッド間レプリケーション を停止します。
	- a. バケットのテナントアカウントにサインインします。
	- b. ダッシュボードで\* View Buckets を選択するか、 storage(S3)**>** Buckets \*を選択します。
	- c. 表からバケット名を選択して、バケットの詳細ページにアクセスします。
	- d. [クロスグリッドレプリケーション]\*タブを選択します。
	- e. [レプリケーションを無効にする]\*を選択します。
	- f. このバケットでグリッド間レプリケーションを無効にする場合は、テキストボックスに「\* Yes 」と入 力し、 Disable \*を選択します。

しばらくすると、成功のメッセージが表示されます。このバケットに追加された新しいオブジェクト を他のグリッドに自動的にレプリケートすることはできなくなります。\*クロスグリッドレプリケーシ ョン\*は、[Buckets]ページに有効な機能として表示されなくなりました。

2. グリッド間レプリケーションが双方向で実行されるように設定されている場合は、もう一方のグリッドの 対応するバケットに移動し、別の方向へのグリッド間レプリケーションを停止します。

### <span id="page-13-0"></span>グリッドフェデレーション接続を表示します

テナントアカウントに\* Use grid federation connection \*権限がある場合は、許可されて いる接続を表示できます。

作業を開始する前に

- テナントアカウントには、\* Use grid federation connection \*権限が割り当てられています。
- Tenant Manager にはを使用してサインインします ["](https://docs.netapp.com/ja-jp/storagegrid-117/admin/web-browser-requirements.html)[サポートされている](https://docs.netapp.com/ja-jp/storagegrid-117/admin/web-browser-requirements.html) [Web](https://docs.netapp.com/ja-jp/storagegrid-117/admin/web-browser-requirements.html) [ブラウザ](https://docs.netapp.com/ja-jp/storagegrid-117/admin/web-browser-requirements.html)["](https://docs.netapp.com/ja-jp/storagegrid-117/admin/web-browser-requirements.html)。
- が設定されたユーザグループに属している必要があります ["root](https://docs.netapp.com/ja-jp/storagegrid-117/tenant/tenant-management-permissions.html)[アクセス権限](https://docs.netapp.com/ja-jp/storagegrid-117/tenant/tenant-management-permissions.html)["](https://docs.netapp.com/ja-jp/storagegrid-117/tenant/tenant-management-permissions.html)。

### 手順

1. \* storage(S3)**>** Grid federation connections \*を選択します。

[Grid Federation Connection]ページが表示され、次の情報を要約した表が含まれます。

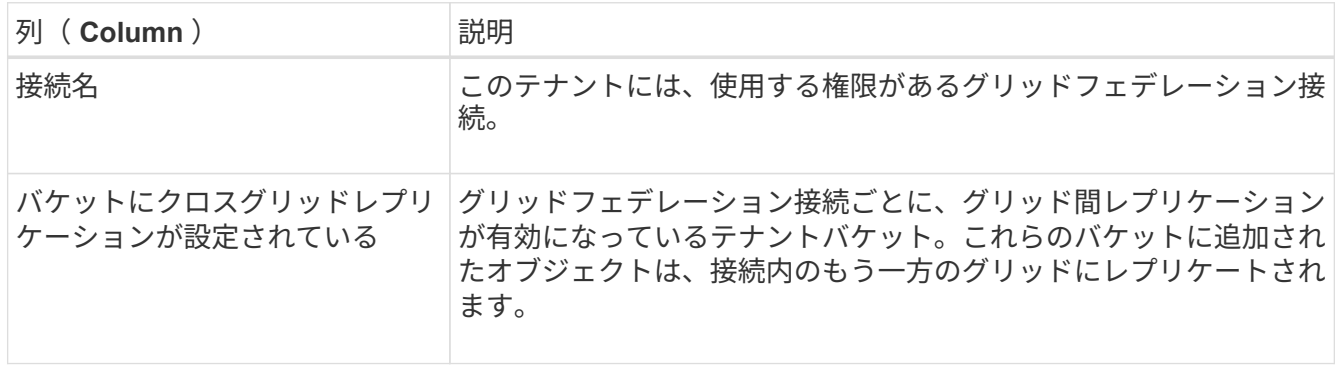

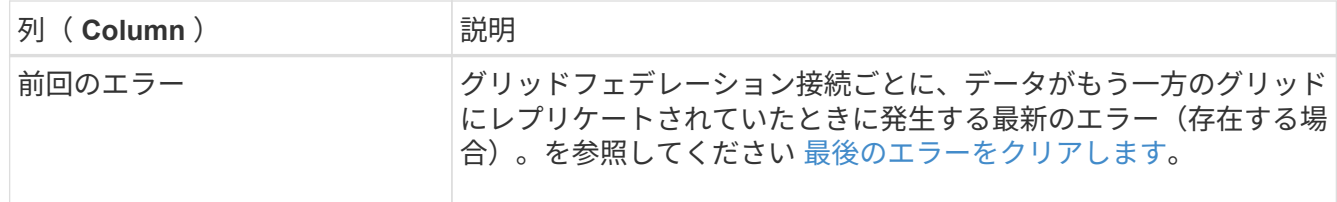

2. 必要に応じて、にバケット名を選択します ["](https://docs.netapp.com/ja-jp/storagegrid-117/tenant/viewing-s3-bucket-details.html)[バケットの詳細を](https://docs.netapp.com/ja-jp/storagegrid-117/tenant/viewing-s3-bucket-details.html)[表示](https://docs.netapp.com/ja-jp/storagegrid-117/tenant/viewing-s3-bucket-details.html)[します](https://docs.netapp.com/ja-jp/storagegrid-117/tenant/viewing-s3-bucket-details.html)["](https://docs.netapp.com/ja-jp/storagegrid-117/tenant/viewing-s3-bucket-details.html)。

### <span id="page-14-0"></span>最後のエラーをクリアします

次のいずれかの理由で、\* Last error \*列にエラーが表示されることがあります。

- ソースオブジェクトのバージョンが見つかりませんでした。
- ソースバケットが見つかりませんでした。
- デスティネーションバケットが削除されました。
- デスティネーションバケットが別のアカウントで再作成されました。
- デスティネーションバケットのバージョン管理が中断されています。
- デスティネーションバケットが同じアカウントで再作成されましたが、現在バージョン管理されていませ ん。

 $\binom{1}{1}$ 

この列には、最後に発生したグリッド間レプリケーションエラーのみが表示されます。以前に 発生した可能性のあるエラーは表示されません。

### 手順

1. 「\* Last error \*」列にメッセージが表示された場合は、メッセージのテキストを確認します。

たとえば、このエラーは、クロスグリッドレプリケーションのデスティネーションバケットが無効な状態 であることを示しています。バージョン管理が中断されたか、S3オブジェクトロックが有効になっている 可能性があります。

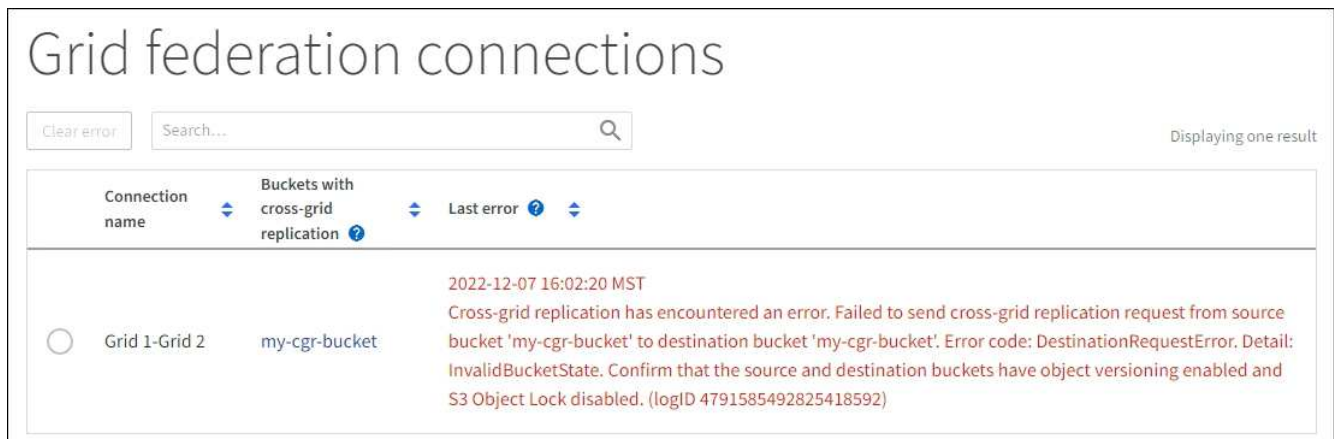

- 2. 推奨される対処方法を実行します。たとえば、グリッド間レプリケーションのためにデスティネーション バケットでバージョン管理が一時停止されていた場合は、そのバケットのバージョン管理を再度有効にし ます。
- 3. テーブルから接続を選択します。
- 4. [Clear error]\*を選択します。
- 5. メッセージをクリアしてシステムのステータスを更新するには、\*はい\*を選択します。
- 6. 5~6分待ってから、新しいオブジェクトをバケットに取り込みます。エラーメッセージが再表示されない ことを確認します。

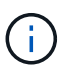

エラーメッセージがクリアされるように、メッセージのタイムスタンプから5分以上経過し てから新しいオブジェクトを取り込んでください。

7. バケットエラーが原因でレプリケートに失敗したオブジェクトがないかどうかを確認するには、を参照し てください ["](https://docs.netapp.com/ja-jp/storagegrid-117/admin/grid-federation-retry-failed-replication.html)[失敗](https://docs.netapp.com/ja-jp/storagegrid-117/admin/grid-federation-retry-failed-replication.html)[したレプリケーション](https://docs.netapp.com/ja-jp/storagegrid-117/admin/grid-federation-retry-failed-replication.html)[処](https://docs.netapp.com/ja-jp/storagegrid-117/admin/grid-federation-retry-failed-replication.html)[理を](https://docs.netapp.com/ja-jp/storagegrid-117/admin/grid-federation-retry-failed-replication.html)[特](https://docs.netapp.com/ja-jp/storagegrid-117/admin/grid-federation-retry-failed-replication.html)[定して](https://docs.netapp.com/ja-jp/storagegrid-117/admin/grid-federation-retry-failed-replication.html)[再](https://docs.netapp.com/ja-jp/storagegrid-117/admin/grid-federation-retry-failed-replication.html)[試行します](https://docs.netapp.com/ja-jp/storagegrid-117/admin/grid-federation-retry-failed-replication.html)["](https://docs.netapp.com/ja-jp/storagegrid-117/admin/grid-federation-retry-failed-replication.html)。

Copyright © 2024 NetApp, Inc. All Rights Reserved. Printed in the U.S.このドキュメントは著作権によって保 護されています。著作権所有者の書面による事前承諾がある場合を除き、画像媒体、電子媒体、および写真複 写、記録媒体、テープ媒体、電子検索システムへの組み込みを含む機械媒体など、いかなる形式および方法に よる複製も禁止します。

ネットアップの著作物から派生したソフトウェアは、次に示す使用許諾条項および免責条項の対象となりま す。

このソフトウェアは、ネットアップによって「現状のまま」提供されています。ネットアップは明示的な保 証、または商品性および特定目的に対する適合性の暗示的保証を含み、かつこれに限定されないいかなる暗示 的な保証も行いません。ネットアップは、代替品または代替サービスの調達、使用不能、データ損失、利益損 失、業務中断を含み、かつこれに限定されない、このソフトウェアの使用により生じたすべての直接的損害、 間接的損害、偶発的損害、特別損害、懲罰的損害、必然的損害の発生に対して、損失の発生の可能性が通知さ れていたとしても、その発生理由、根拠とする責任論、契約の有無、厳格責任、不法行為(過失またはそうで ない場合を含む)にかかわらず、一切の責任を負いません。

ネットアップは、ここに記載されているすべての製品に対する変更を随時、予告なく行う権利を保有します。 ネットアップによる明示的な書面による合意がある場合を除き、ここに記載されている製品の使用により生じ る責任および義務に対して、ネットアップは責任を負いません。この製品の使用または購入は、ネットアップ の特許権、商標権、または他の知的所有権に基づくライセンスの供与とはみなされません。

このマニュアルに記載されている製品は、1つ以上の米国特許、その他の国の特許、および出願中の特許によ って保護されている場合があります。

権利の制限について:政府による使用、複製、開示は、DFARS 252.227-7013(2014年2月)およびFAR 5252.227-19(2007年12月)のRights in Technical Data -Noncommercial Items(技術データ - 非商用品目に関 する諸権利)条項の(b)(3)項、に規定された制限が適用されます。

本書に含まれるデータは商用製品および / または商用サービス(FAR 2.101の定義に基づく)に関係し、デー タの所有権はNetApp, Inc.にあります。本契約に基づき提供されるすべてのネットアップの技術データおよび コンピュータ ソフトウェアは、商用目的であり、私費のみで開発されたものです。米国政府は本データに対 し、非独占的かつ移転およびサブライセンス不可で、全世界を対象とする取り消し不能の制限付き使用権を有 し、本データの提供の根拠となった米国政府契約に関連し、当該契約の裏付けとする場合にのみ本データを使 用できます。前述の場合を除き、NetApp, Inc.の書面による許可を事前に得ることなく、本データを使用、開 示、転載、改変するほか、上演または展示することはできません。国防総省にかかる米国政府のデータ使用権 については、DFARS 252.227-7015(b)項(2014年2月)で定められた権利のみが認められます。

#### 商標に関する情報

NetApp、NetAppのロゴ、<http://www.netapp.com/TM>に記載されているマークは、NetApp, Inc.の商標です。そ の他の会社名と製品名は、それを所有する各社の商標である場合があります。